## 2022 年推荐免试硕士生系统注册操作说明

第一步:进入同济大学研究生考生管理平台(https://yjszs.tongji.edu.cn/), 点击"硕士考生查询系统"模块。

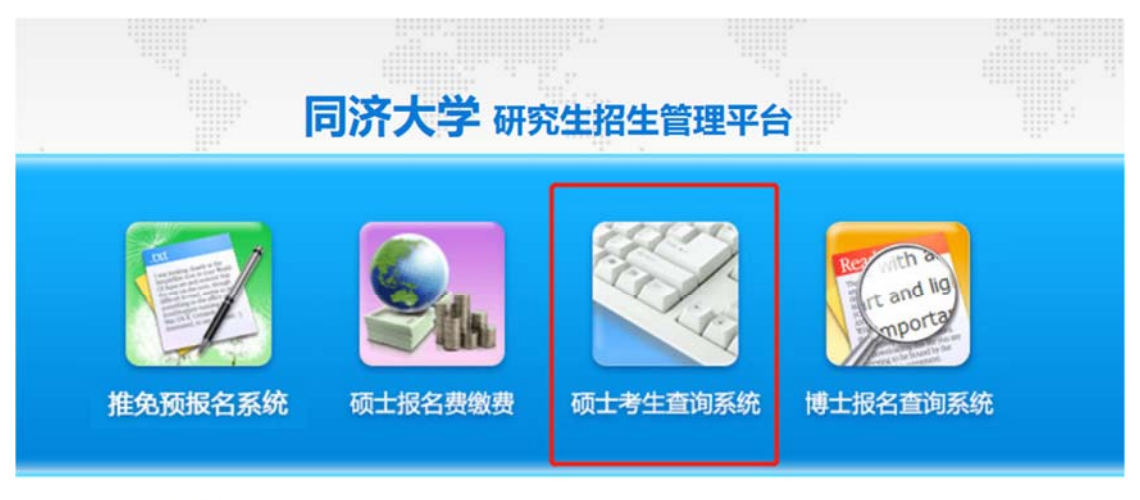

公告

更多>>

第二步:推免生首次登录,需要进行注册。

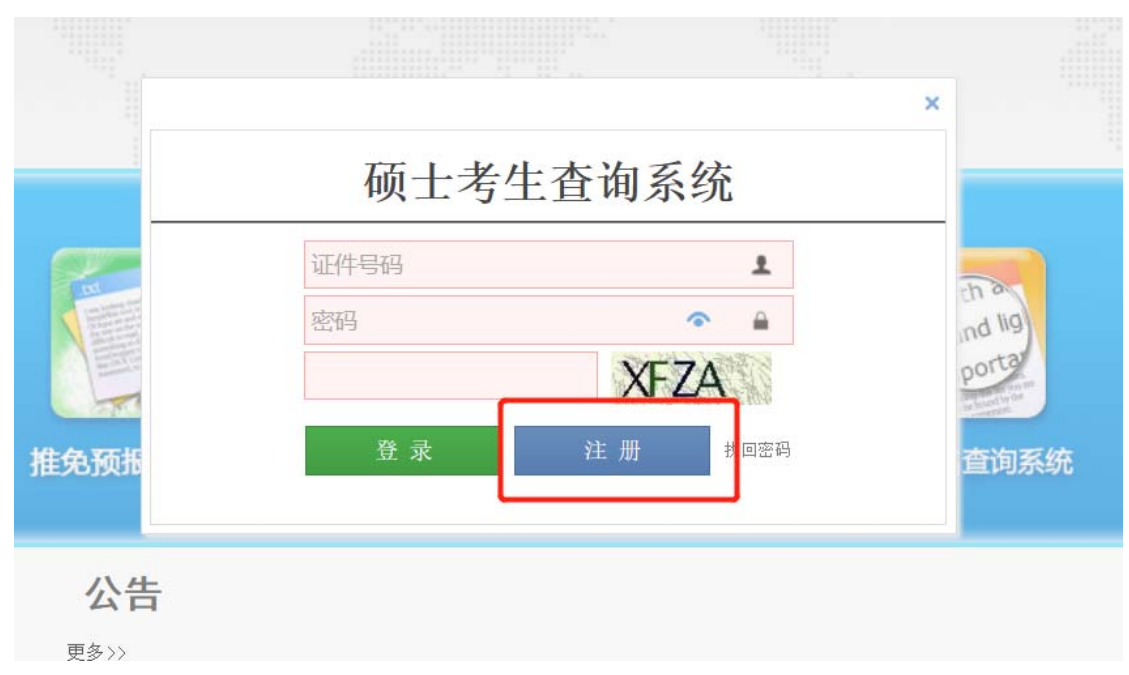

第三步: 推免生注册,考生类别请选择"推荐免试",用本人身份证号码并自设 密码进行注册。注册结束,返回首页登录。

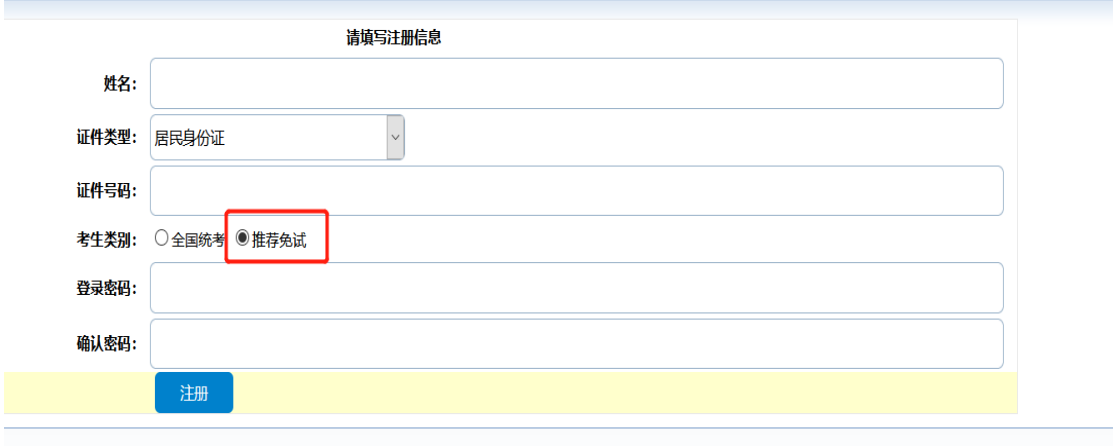